## Click the "Share Photos" link for the event you attended:

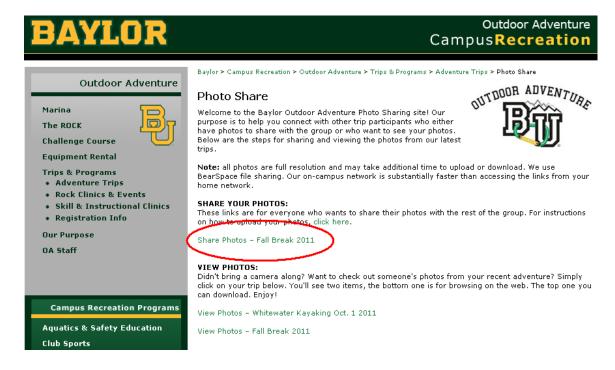

## You will be prompted to Login to your Bearspace account (you might be asked twice):

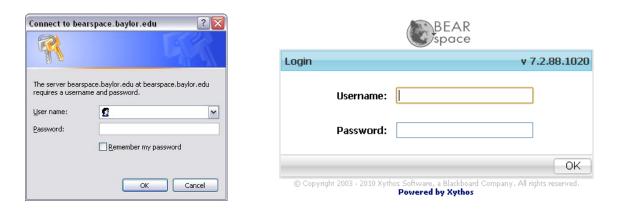

## Click on the "Upload Files" link:

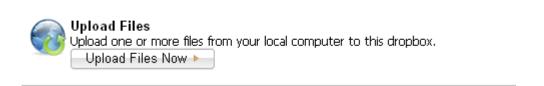

## For quicker uploads use the "Advanced Upload:"

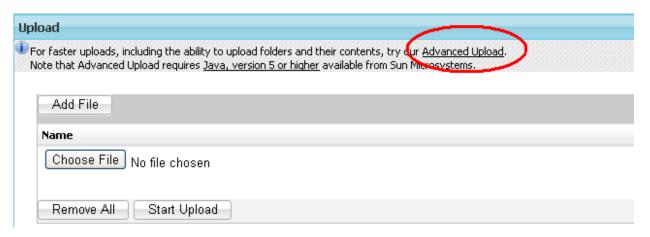

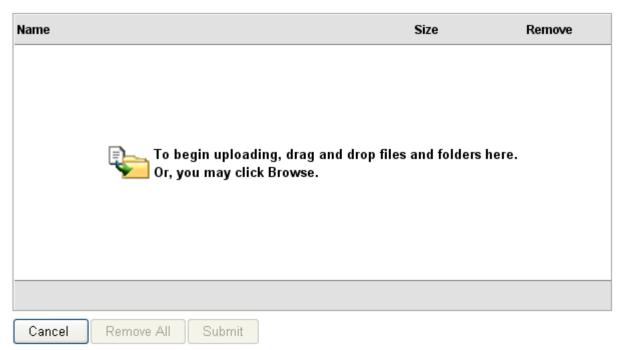